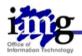

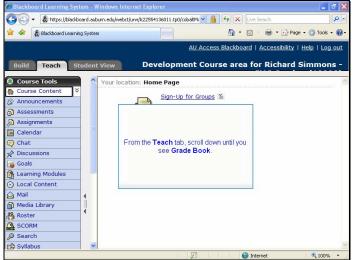

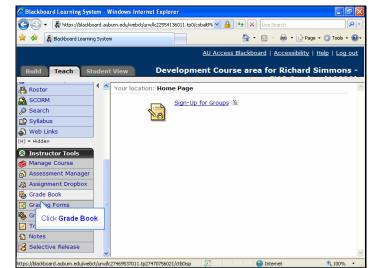

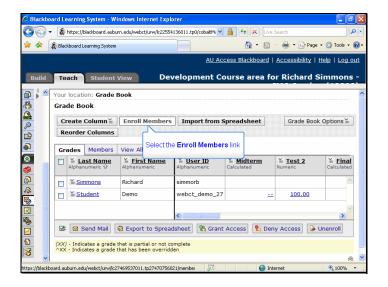

| 🖉 Blackboard Learning System - Windows Internet Explorer 📃 🖻 🔀 |      |                  |                              |                          |              |                     |                                        |  |
|----------------------------------------------------------------|------|------------------|------------------------------|--------------------------|--------------|---------------------|----------------------------------------|--|
| G                                                              | 0.   | -  https://black | board.auburn.edu/webct/      | urw/lc22554136011.tp0/cc | baltMi 🛩 🔒   | ← X Live Search     | P -                                    |  |
| *                                                              | Å    |                  | ing System                   |                          |              | 🏠 • 🖻 • 🖶 •         | 🔂 Page 🔹 🍈 Tools 👻 🔞 🗸                 |  |
|                                                                |      |                  |                              |                          | AU Access    | Blackboard   Access | ibility   <u>Help</u>   <u>Log out</u> |  |
| В                                                              | uild | Teach S          | Student View                 | Developme                | ent Cours    | e area for Ricl     | nard Simmons -                         |  |
|                                                                |      | < Your loca      | ation: <u>Grade Book</u> >   | Enroll Members i         | nto this Cou | irse                | <u>^</u>                               |  |
| 8<br>_                                                         |      | Enroll Memt      | pers into this Co            | urse                     |              |                     |                                        |  |
|                                                                |      | Import from      | User Database                |                          |              |                     |                                        |  |
| <u> </u>                                                       |      | User nam         | ie                           | Assign roles             |              |                     |                                        |  |
| ۵                                                              |      |                  |                              | Teaching                 | Assistant    | Enroll              |                                        |  |
| ۲                                                              |      |                  |                              | Section D                | esigner      |                     |                                        |  |
|                                                                |      |                  | Enter the use<br>for the per |                          | -            |                     |                                        |  |
| ۵<br>۵                                                         |      | Save             | and                          |                          |              |                     |                                        |  |
|                                                                |      |                  |                              |                          |              |                     |                                        |  |
|                                                                |      |                  |                              |                          |              |                     |                                        |  |
| ₽                                                              |      |                  |                              |                          |              |                     |                                        |  |
|                                                                |      |                  |                              |                          |              |                     |                                        |  |
| 1                                                              |      |                  |                              |                          |              |                     |                                        |  |
| 3                                                              | ~    |                  |                              |                          |              |                     | ×                                      |  |
| Done                                                           |      |                  |                              |                          | 7            | 😜 Internet          | 🔍 100% 💌 👉                             |  |

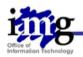

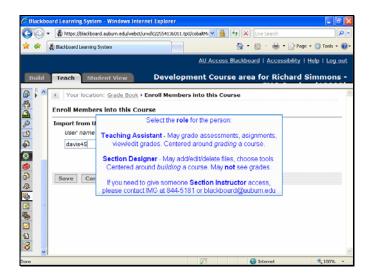

| 🖉 Blackbo                               | ard Learning System - Windows Inter     | rnet Explorer                                    |               |  |  |  |  |  |  |
|-----------------------------------------|-----------------------------------------|--------------------------------------------------|---------------|--|--|--|--|--|--|
| 00-                                     | A https://blackboard.auburn.edu/webct/u | urwjlc22554136011.tp0/cobaltM 💙 🔒 🔄 🗙 Uve Search | P -           |  |  |  |  |  |  |
| * *                                     | 👸 Blackboard Learning System            | 🖄 * 🖾 * 🖶 * Page *                               | 🗿 Tools 🔹 🔞 • |  |  |  |  |  |  |
|                                         |                                         | AU Access Blackboard   Accessibility   He        | lp i Log out  |  |  |  |  |  |  |
| Build                                   | Teach Student View                      | Development Course area for Richard Sir          | nmons -       |  |  |  |  |  |  |
|                                         | Your location: Grade Book >             | Enroll Members into this Course                  | ×             |  |  |  |  |  |  |
| 2 1 2 2 2 2 2 2 2 2 2 2 2 2 2 2 2 2 2 2 | Enroll Members into this Course         |                                                  |               |  |  |  |  |  |  |
| æ                                       | Import from User Database               |                                                  |               |  |  |  |  |  |  |
| <u>e</u>                                | User name                               | Assign roles                                     |               |  |  |  |  |  |  |
|                                         | davis45                                 | Teaching Assistant                               |               |  |  |  |  |  |  |
|                                         |                                         | Section Designer Select the Enroll link          |               |  |  |  |  |  |  |
| <u>الم</u>                              | Save Cancel                             | Concerting Entrol mink                           |               |  |  |  |  |  |  |
| 42                                      | ource concer                            |                                                  |               |  |  |  |  |  |  |
| ا                                       |                                         |                                                  |               |  |  |  |  |  |  |
|                                         |                                         |                                                  |               |  |  |  |  |  |  |
| <b>*</b>                                |                                         |                                                  |               |  |  |  |  |  |  |
|                                         |                                         |                                                  |               |  |  |  |  |  |  |
|                                         |                                         |                                                  |               |  |  |  |  |  |  |
|                                         |                                         |                                                  | ~             |  |  |  |  |  |  |
| javascript:doA                          | ddMemberToList()                        | Internet                                         | 🔍 100% 🔹 🧠    |  |  |  |  |  |  |

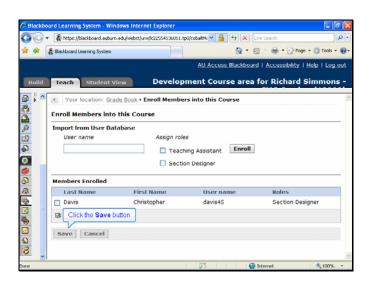

| S Blackb     | board Learning System - Windows Internet Explorer                                         | - 8 🛛                  |
|--------------|-------------------------------------------------------------------------------------------|------------------------|
| 00           | 👻 🖓 https://blackboard.auburn.edu/webct/urw/lc22554136011.tp0/cobaltMi 💌 🔒 🚱 🔀 Uve Search | P -                    |
| ê 🔅          | 🦧 Blackboard Learning System 🎒 🔹 📾 🔹 💀                                                    | Page - 🍈 Tools - 🔞-    |
|              | AU Access Blackboard   Accessib                                                           | ility   Help   Log_out |
| Build        | Teach Student View Development Course area for Richa                                      | ard Simmons -          |
| <b>D</b> 🖡 🗖 | Your location: Grade Book > Enroll Members into this Course                               | ×                      |
| 8            | Enrollment Confirmation                                                                   |                        |
| 0            | The following members were enrolled:                                                      |                        |
| <u>19</u>    | Davis Christopher Davis Davis ( Section Designer)                                         |                        |
| 8            | OK                                                                                        |                        |
| 2            | Click the OK button                                                                       |                        |
| 2<br>2       |                                                                                           |                        |
| <u>&gt;</u>  |                                                                                           |                        |
| s 1          |                                                                                           |                        |
| Ž            |                                                                                           |                        |
|              |                                                                                           |                        |
|              | r 🕞 Internet                                                                              | 🗮 100% = 🖓             |